## $#DABB$

## **Open Data Akteure Gruppe**

Wenn Sie bereits ein Konto auf der Kooperationsplattform Koop-BB haben und eingeloggt sind, gehen Sie auf [Open Data Akteure Brandenburg \(koop](https://koop-bb.de/groups/open-data-akteure-brandenburg/4kB25ZWPqV)[bb.de\)](https://koop-bb.de/groups/open-data-akteure-brandenburg/4kB25ZWPqV) und klicken Sie rechts auf Mitgliedschaft beantragen.

Sollten Sie noch kein Konto auf Koop-BB haben, werden Sie diese Oberfläche unter dem Link [Open Data Akteure Brandenburg \(koop-bb.de\)](https://koop-bb.de/groups/open-data-akteure-brandenburg/4kB25ZWPqV) sehen. Bitte klicken Sie auf **Kostenlos registrieren** auf der rechten Seite.

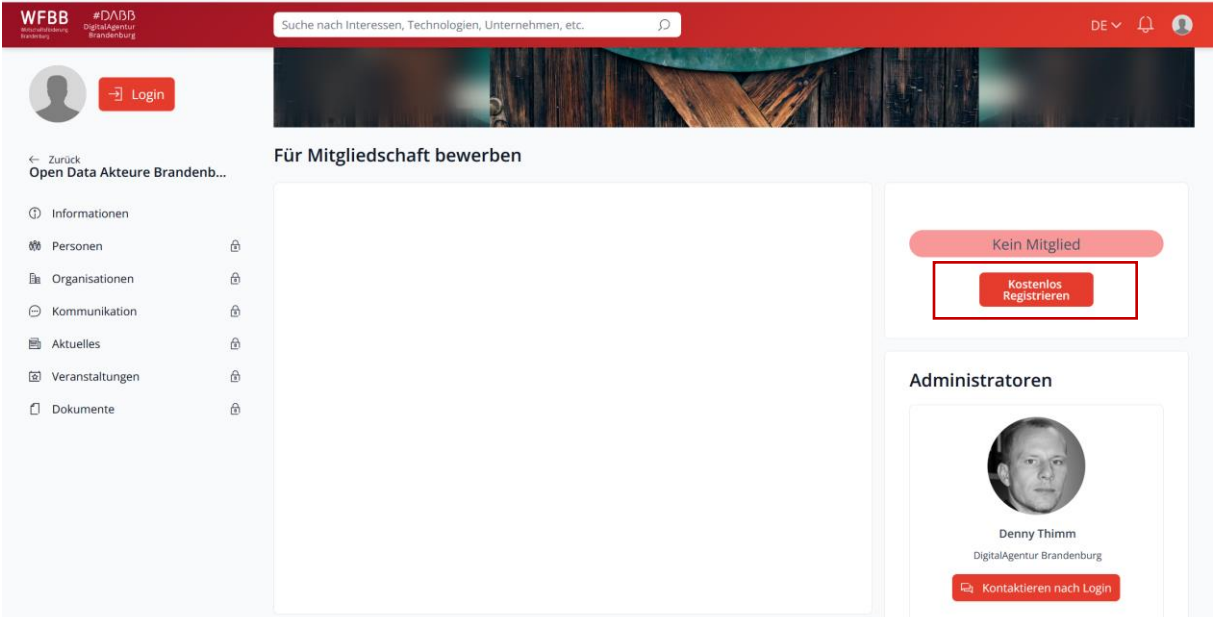

Dann erhalten Sie die Möglichkeit sich entweder mit einem existierenden Konto einzuloggen oder sich auf der Plattform zu registrieren.

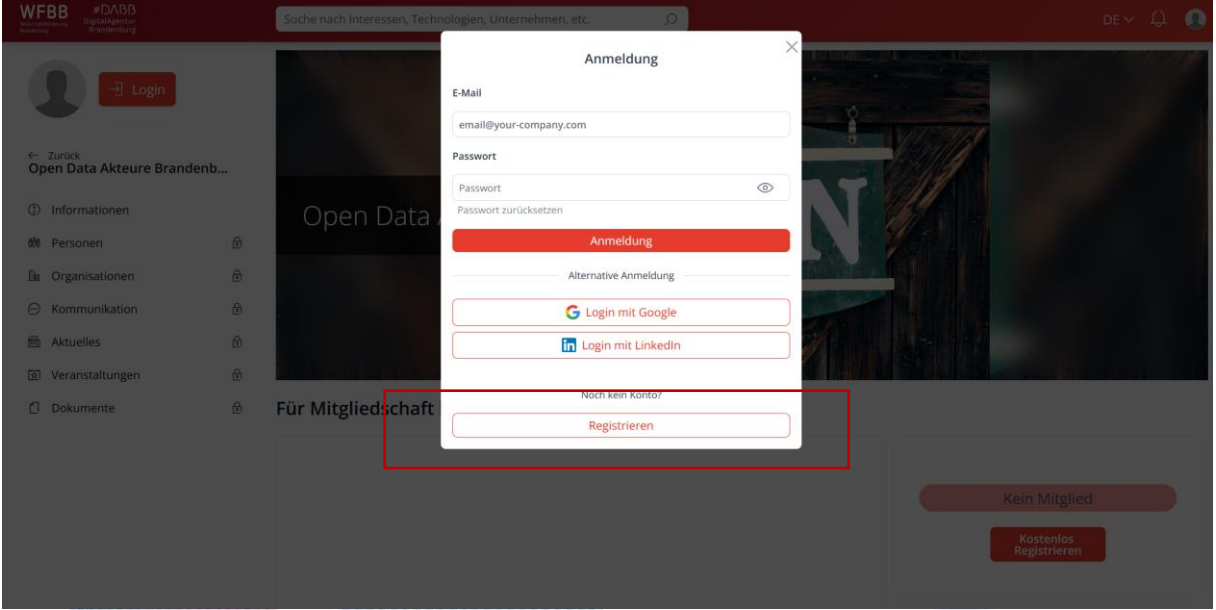

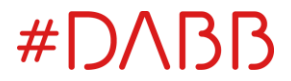

Geben Sie Ihre Daten wie Name, Email und Passwort ein. Hier gibt es auch die Möglichkeit mit Google oder LinkedIn ein Konto anzulegen.

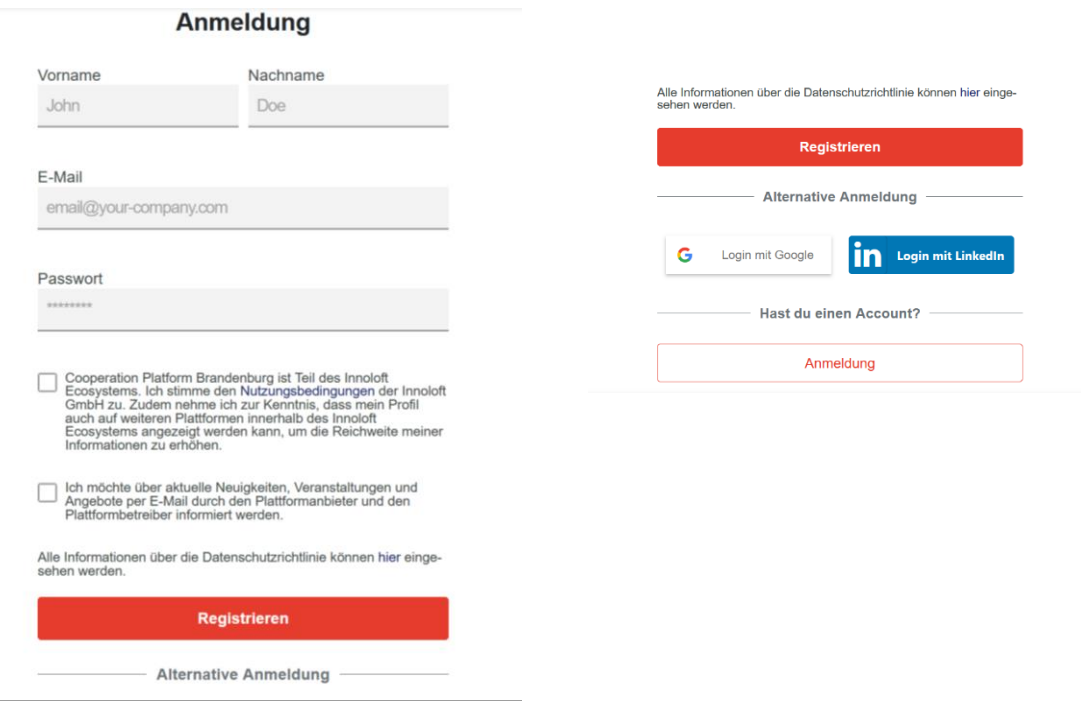

Nachdem Anmelden erhalten Sie eine Bestätigungsmail in Ihrem Postfach. Überprüfen Sie bitte den Spam Ordner, sollten Sie innerhalb von fünf Minuten keine Bestätigungsmail erhalten haben.

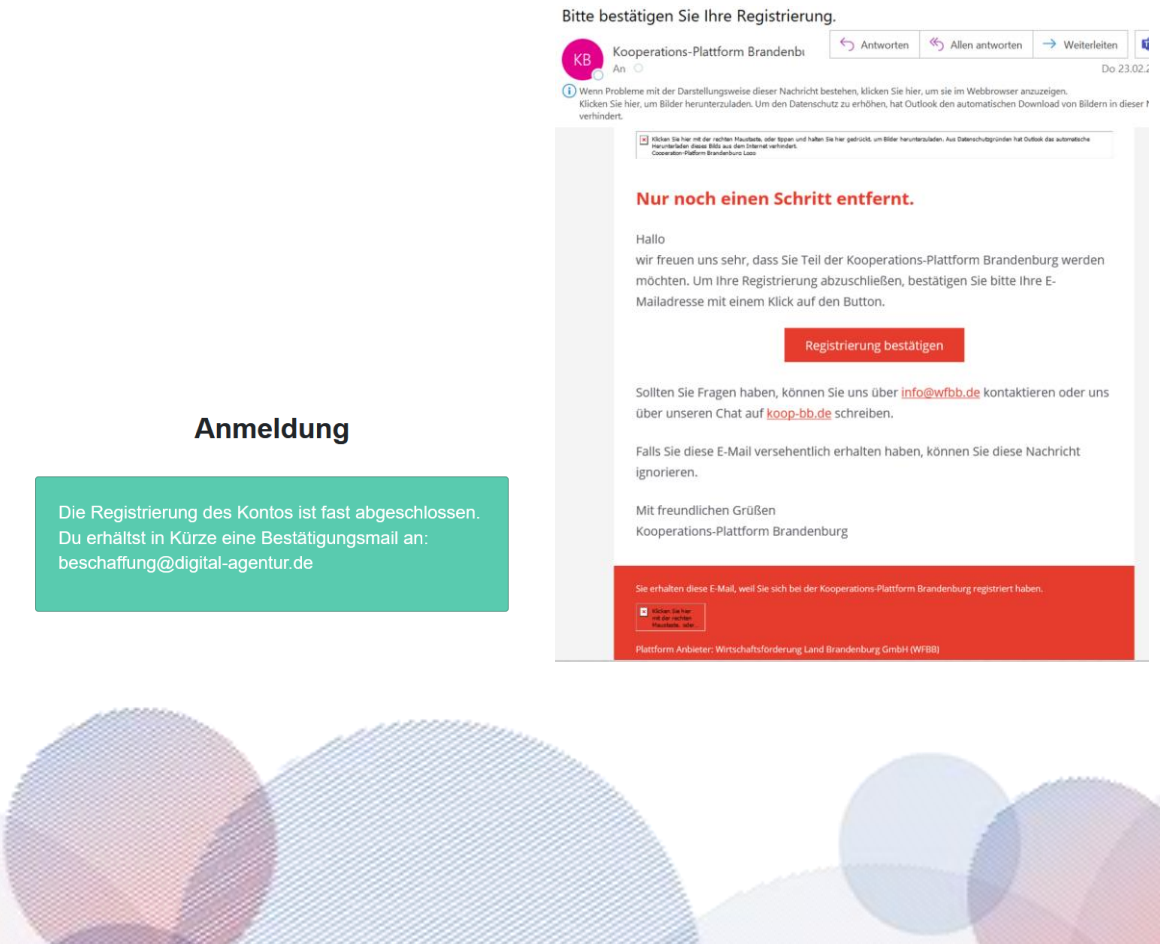

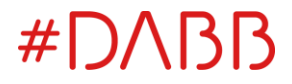

Sobald Sie Ihre Registrierung bestätigen, landen Sie wieder auf der [Open Data](https://koop-bb.de/groups/open-data-akteure-brandenburg/4kB25ZWPqV)  [Akteure Brandenburg \(koop-bb.de\)](https://koop-bb.de/groups/open-data-akteure-brandenburg/4kB25ZWPqV) Seite. Jetzt müssen Sie erst Ihr Profil vervollständige und Ihre Organisation eingeben bzw. auswählen. Klicken Sie auf **Organisation zuordnen** oder schreiben Sie Ihre Organisation in dem Feld in der Mitte.

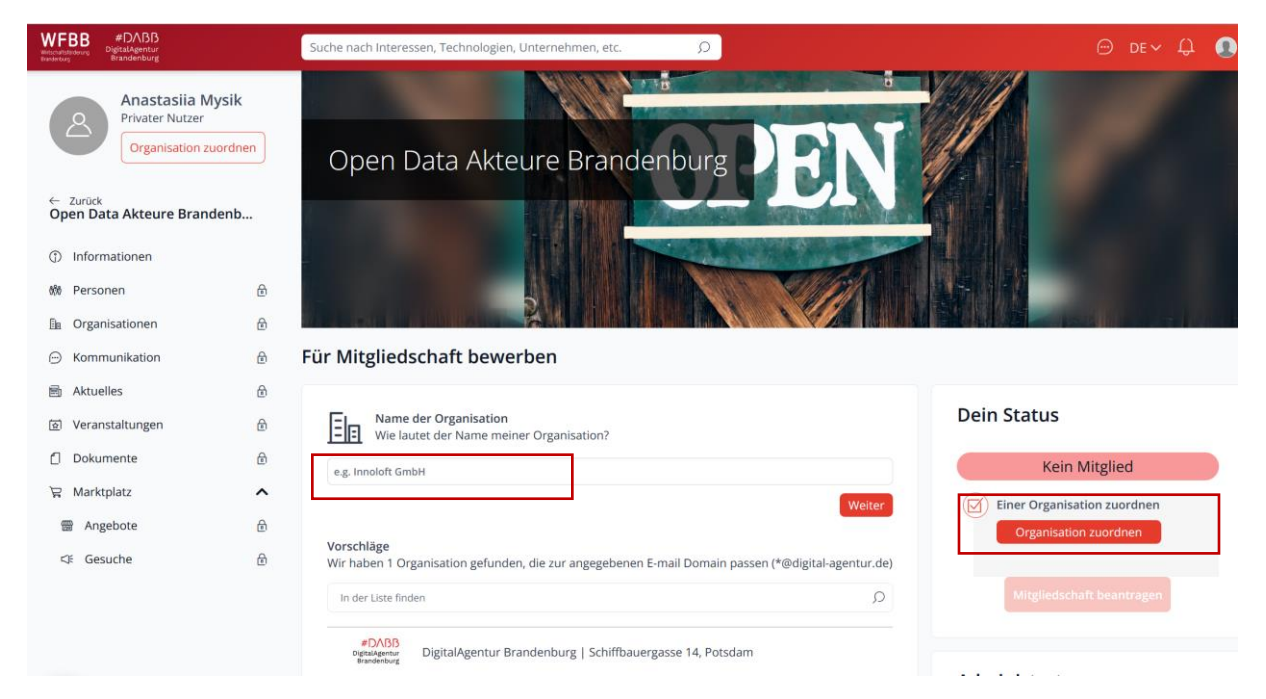

Bestätigen Sie die Zuordnung, wenn Sie Ihre Organisation gefunden oder eingegeben haben. Füllen Sie die Daten in Ihrem Profil bei Wunsch aus.

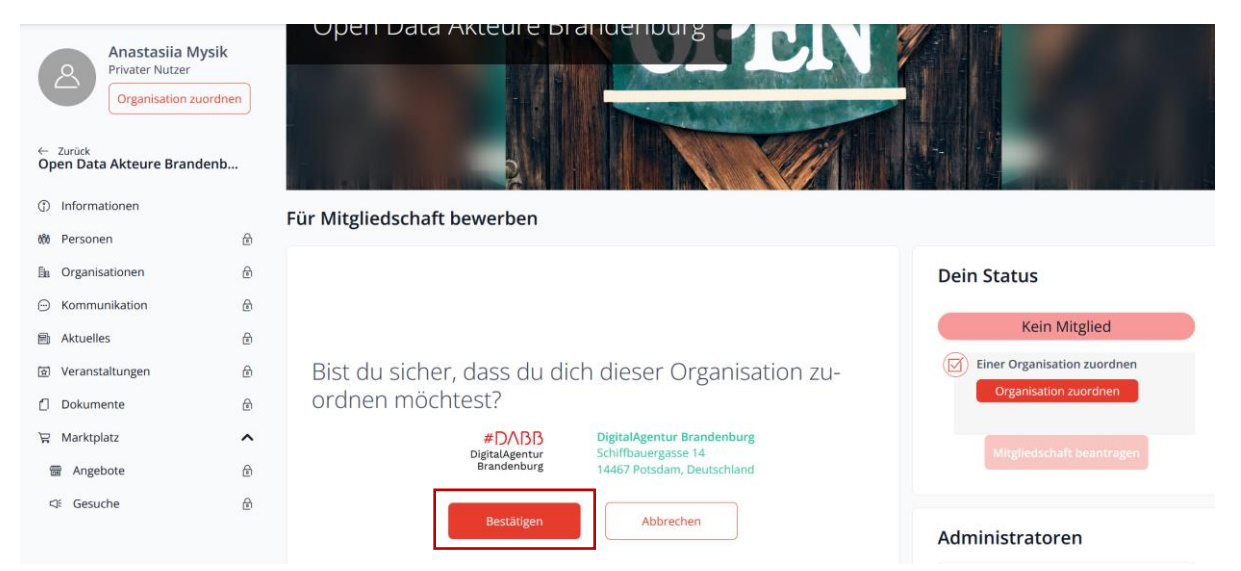

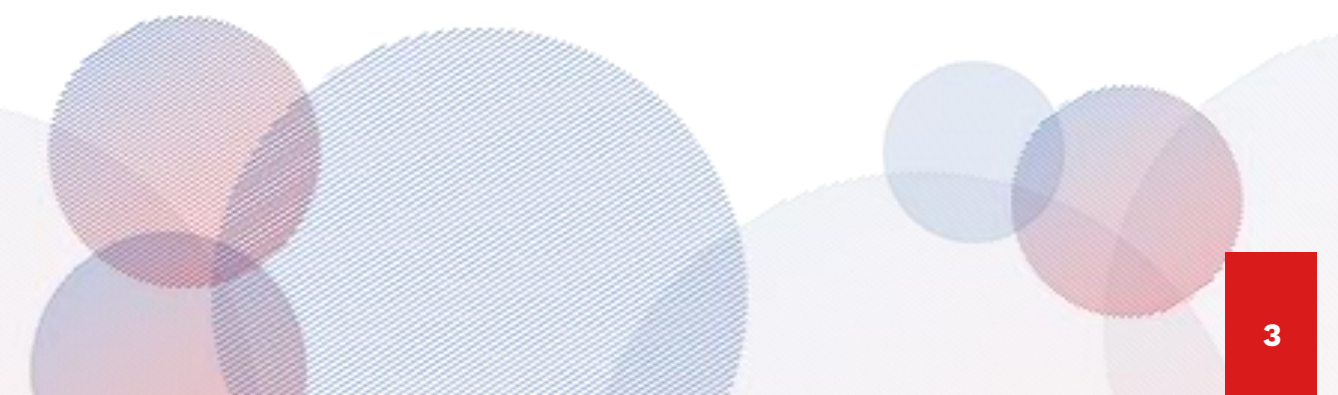

## #DABB

## Treten Sie die Gruppe [Open Data Akteure Brandenburg \(koop-bb.de\)](https://koop-bb.de/groups/open-data-akteure-brandenburg/4kB25ZWPqV) ein, wenn Sie Ihre **Mitgliedschaft beantragen**.

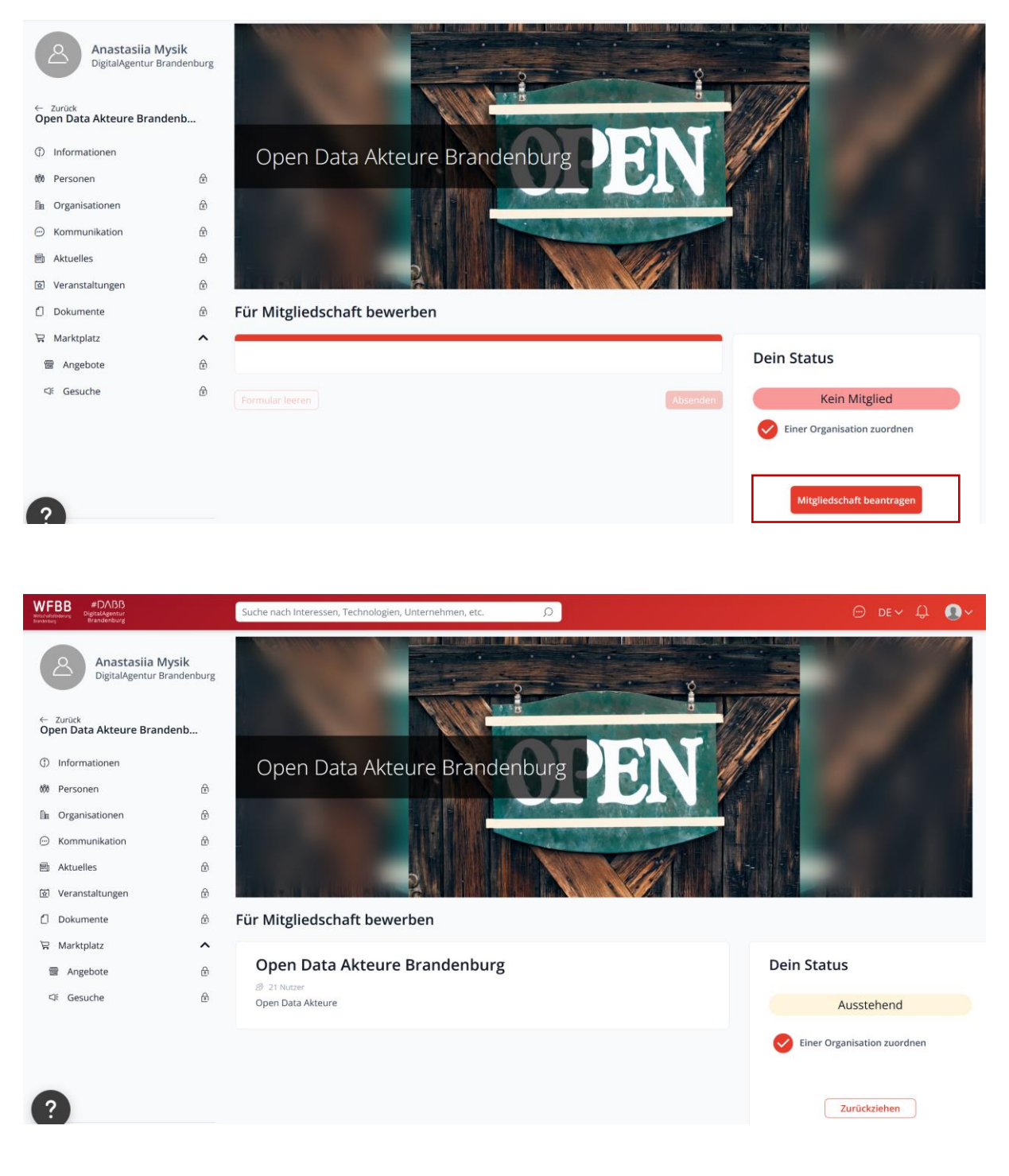

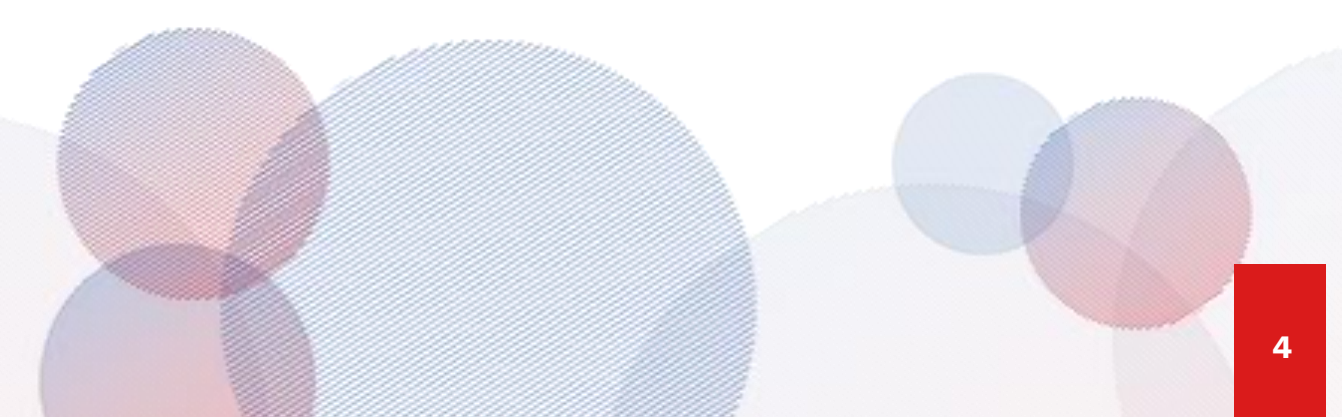

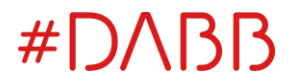

Warten Sie, bis Sie von dem Gruppen-Administrator eingelassen sind. Sie erhalten auch eine Benachrichtigung per Email.

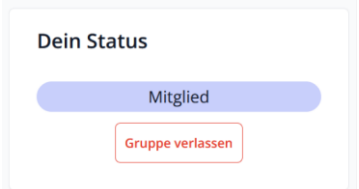

Genießen Sie den Austausch und Kooperation in der [Open Data Akteure](https://koop-bb.de/groups/open-data-akteure-brandenburg/4kB25ZWPqV)  [Brandenburg \(koop-bb.de\)](https://koop-bb.de/groups/open-data-akteure-brandenburg/4kB25ZWPqV) Gruppe. Die Gruppen sind im Menü links.

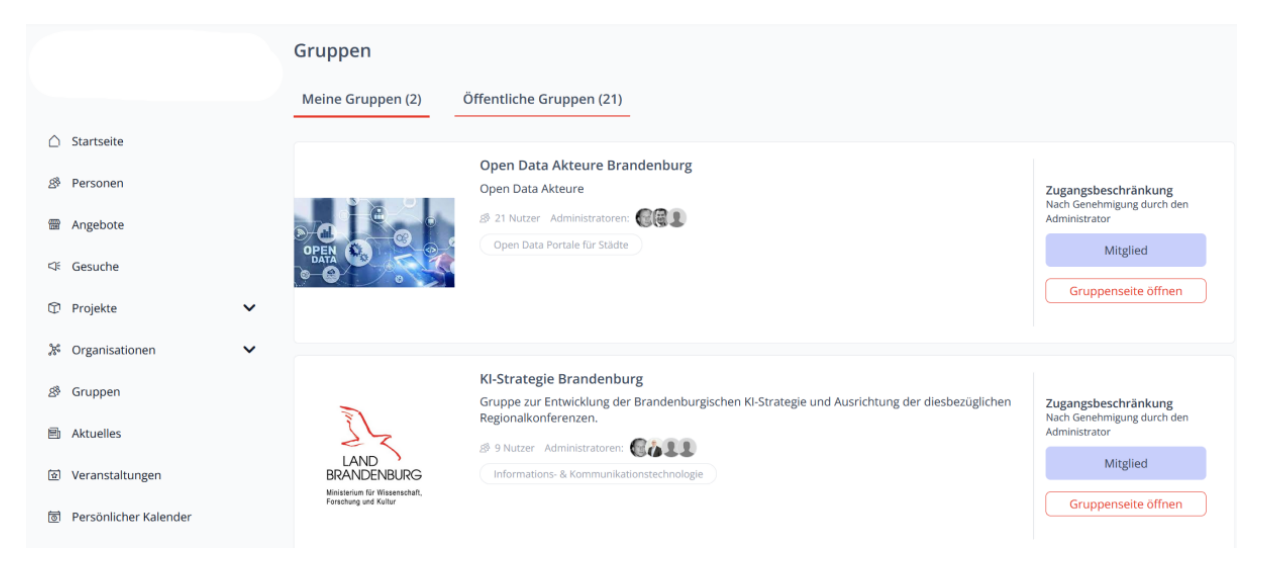

*Gefördert durch das Ministerium für Wirtschaft, Arbeit und Energie des Landes Brandenburg*

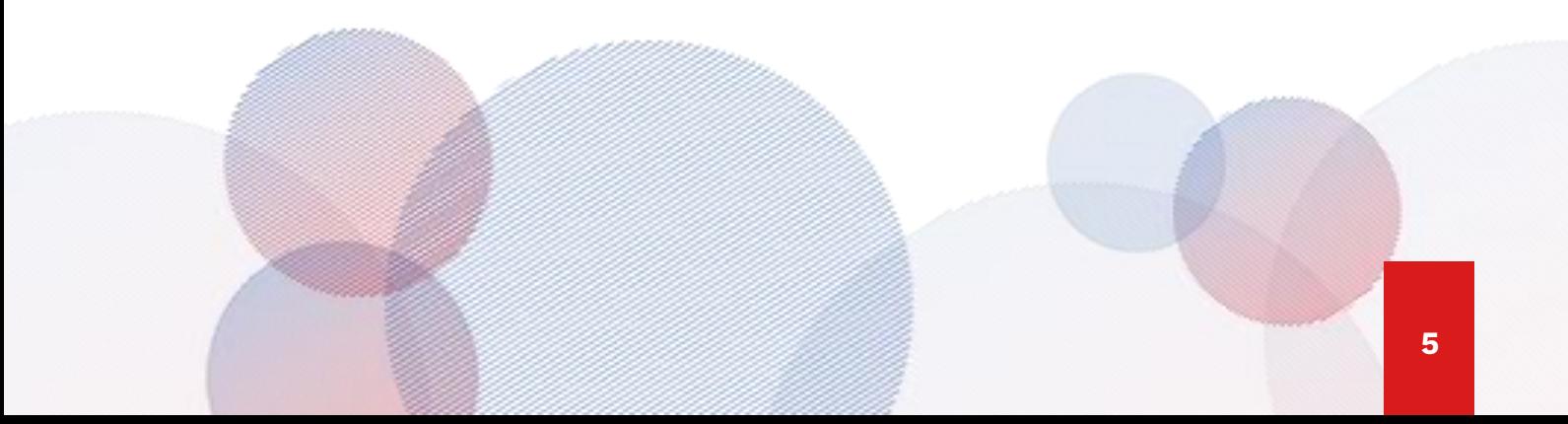